# Release Notes

INSTED Ver. 9.2

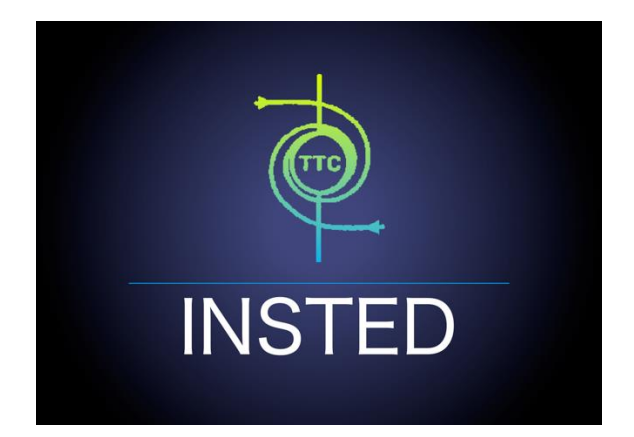

# **TTC TECHNOLOGIES, INC.**

**May 01, 2018**

# **Release Features**

### **INSTED Ver. 9.2**

The latest version of INSTED (Ver. 9.2) includes the following four enhancements and one bug fix in INSTED 9.1.

#### *I. New "Analytic" Mode for Custom J/F Data*

- In previous versions of INSTED, you could only specify custom j/f data using discrete data that you enter in Excel as functions of the Reynolds number. One limitation of this approach is that the j/f data is provided only as functions of only the Reynolds number, and the data is usually valid for only one fin geometry. If you change the fin geometry parameters such as the fin type, fin height, fin pitch, etc., you may need to provide a new set of discrete j/f data.
- In INSTED 9.2, a new "Analytic" mode has been added to allow you to enter analytical expressions on your keyboard. The expressions can be functions of many pre-defined heat exchanger geometry and flow variables. For example, if you want to specify Dittus-Boelter's correlation for j:

$$
Nu = j \cdot Re \cdot Pr^{1/3} = 0.023 \cdot Re^{0.8} \cdot Pr^{0.4},
$$

you can simply type the following expression in the graphics user interface (GUI) using your keyboard:

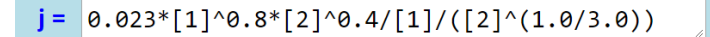

Above, the pre-defined variables [1] and [2] represent Reynolds number and Prandtl number, respectively. The list of the pre-defined variables can easily be found in the GUI, as well as in the manual for the interpreter.

 In "Analytic" mode, the equation syntax supports the most commonly used mathematical operators, intrinsic functions, and math constants. Relational operators are also supported if the j/f correlations are discontinuous. For example:

$$
f = \begin{cases} \n\frac{16}{Re} & \text{when } Re < 2100 \\
0.0054 + 2.3 \times 10^{-8} Re^{1.5} & \text{when } 2100 \le Re \le 4000 \\
0.0791Re^{-0.25} & \text{when } 4000 < Re < 10^5 \\
\end{cases}
$$
 fully developed laminar flow (Bhatti & Shah)

can be typed in the GUI as:

```
([1] \times 2100) ? (16 / [1]) : (([1] \times 4000) ? (0.079)f =\boxed{1}^{\wedge}-0.25) : (0.0054 + 2.3e-8 * \boxed{1}^{\wedge}1.5))
```
The details of the syntax supported can be found in the "*Equation Interpreter Syntax Reference*"

- Follow the steps below to use the "Analytic" mode for custom j/f data:
	- (1) In the Plate-Fin HEX geometry module, when defining the fin geometry, check the Check Box "Use User-Defined j/f Data?". Then click "Create User Defined j/f Data" button:

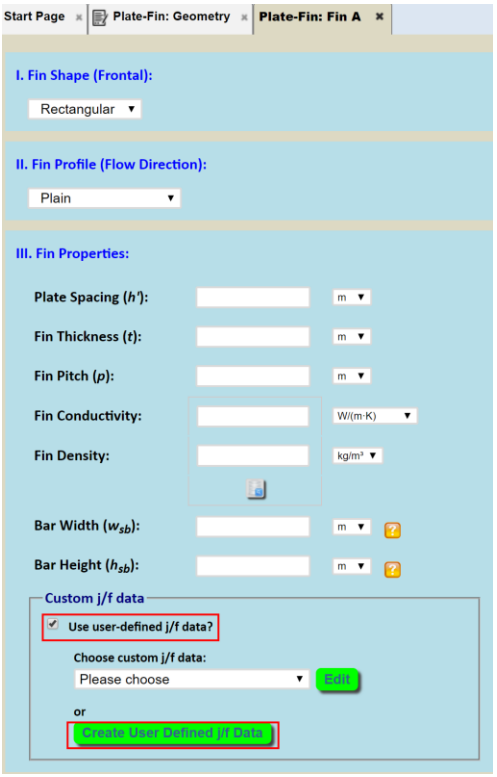

(2) When the "Customized j/f Fin Data" tab has been opened, choose "**Analytic**" radio button in "Choose Input Mode".

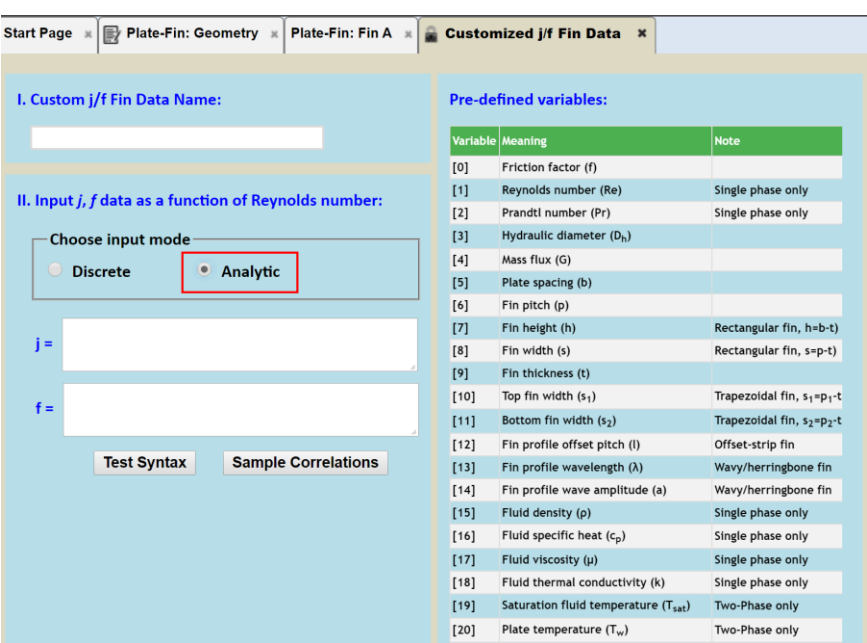

(3) j and f equations can be typed into the textboxes. The list of the pre-defined variables (currently 35 of them) is shown on the right. Some sample j/f correlations can be found by clicking the "Sample Correlations" button to help you quickly get familiar with the math syntax. The j/f equations user input can be tested by clicking the "Test Syntax" button, to find out if an error has occurred.

#### *II. New "Sort/Filter" Capabilities for Sizing/Optimization Results*

• In INSTED 9.2, the "Sort/Filter/Clear" buttons have been added under the table (below) of the possible realizations obtained from sizing/optimization analysis:

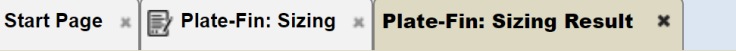

**Choose One Realization for Rating:** 

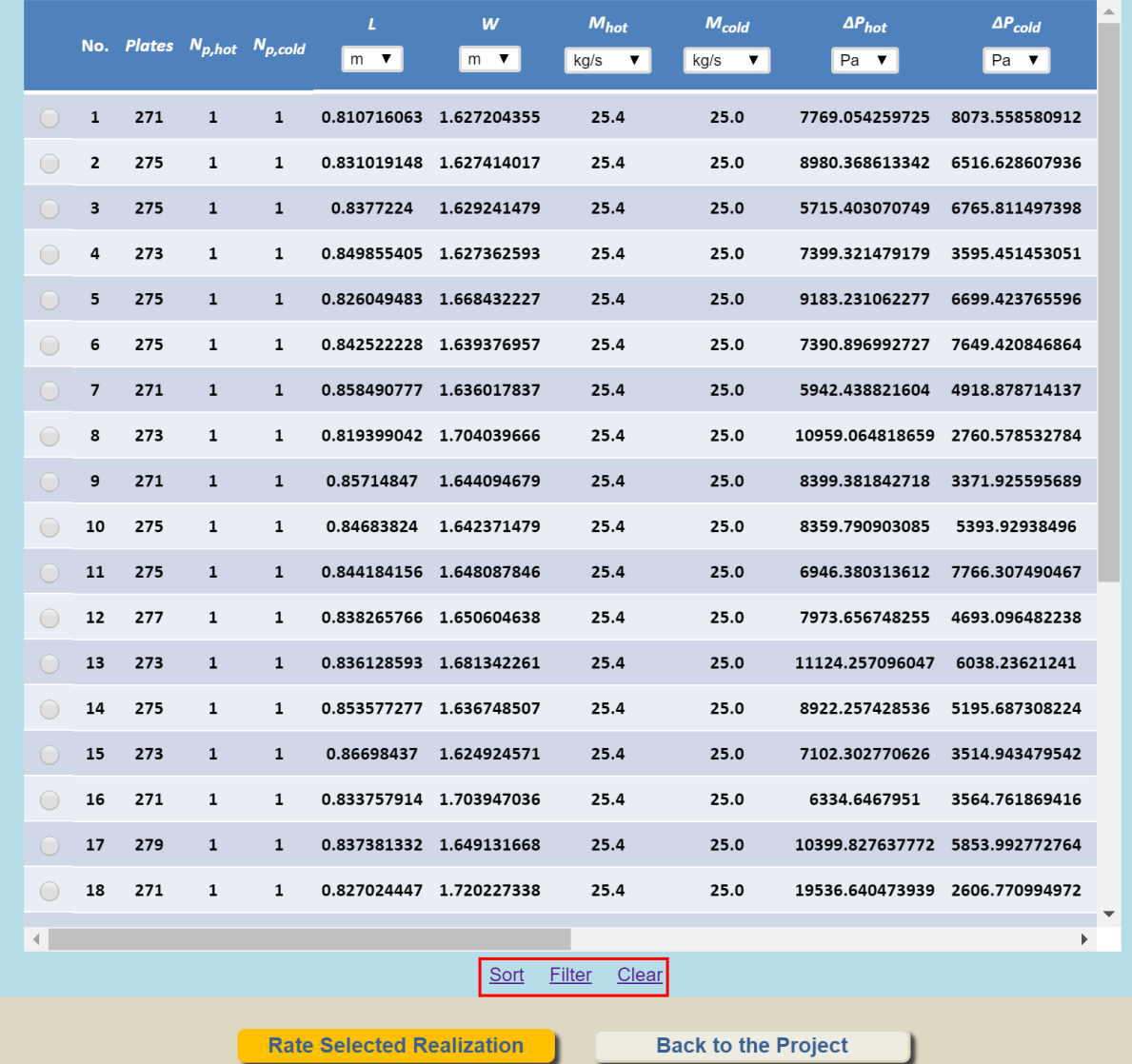

• If you click the "Sort" button, a new dialog box will appear to enable you choose the field for which the list in the table should be ordered. For example, the following setting will order the list of realizations by hot stream pressure drop in ascending order:

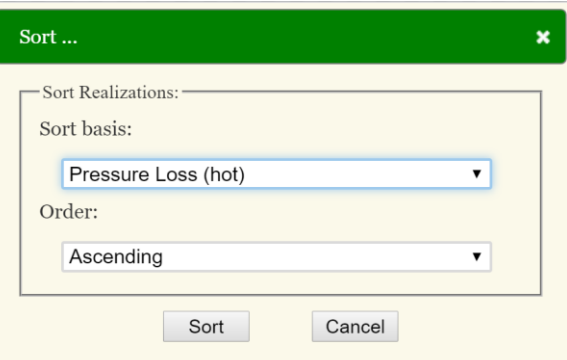

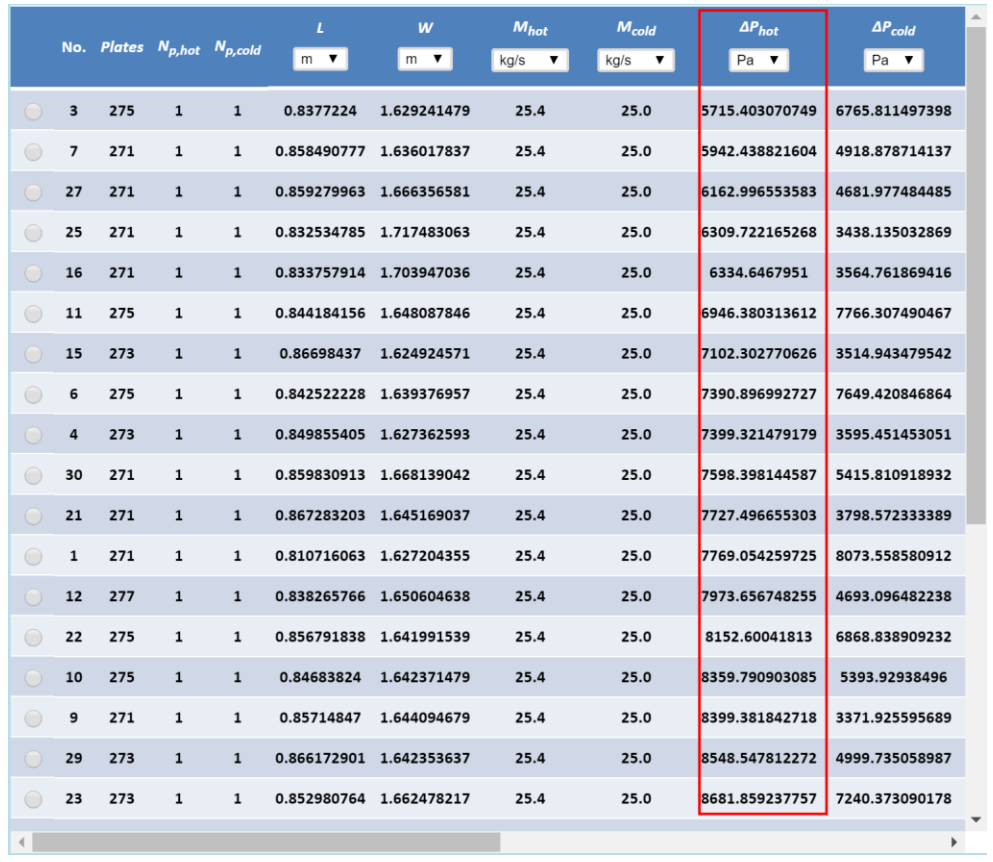

• If you click the "Filter" button, a new dialog box will appear to enable you to set filter conditions. Only the realizations for which the filter conditions are satisfied will be displayed. For example, the following setting will cause the GUI to display only the realizations for which the hot stream pressure drop is smaller than 7500 Pa.

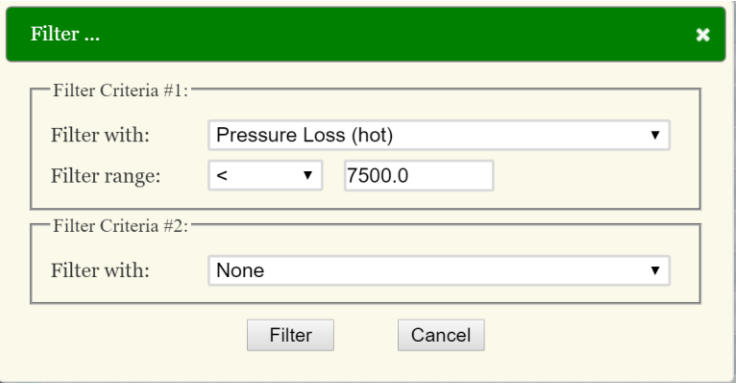

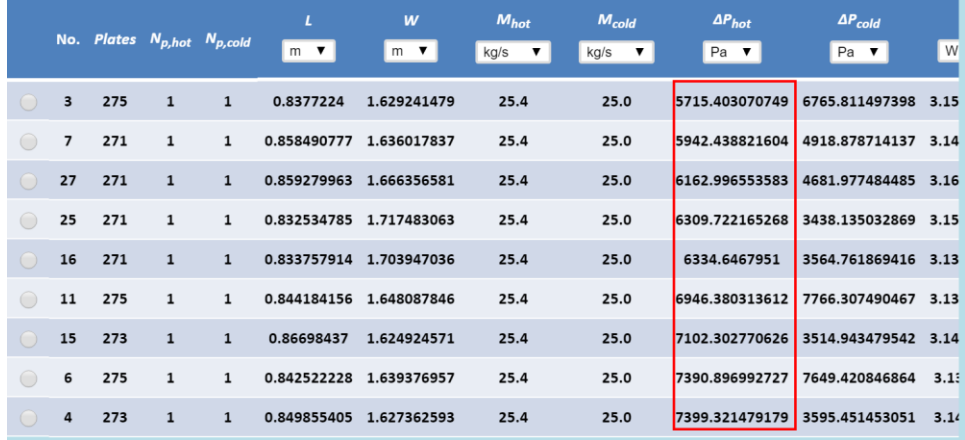

 Note that in the current version of INSTED, a maximum **2 filter conditions** are allowed. You can choose the logical operation (AND or OR) between the two filter conditions. For example, the following settings will show only the realizations for which the hot stream pressure drop is smaller than 7500 Pa **and** the cold stream pressure drop is smaller than 6000 Pa.

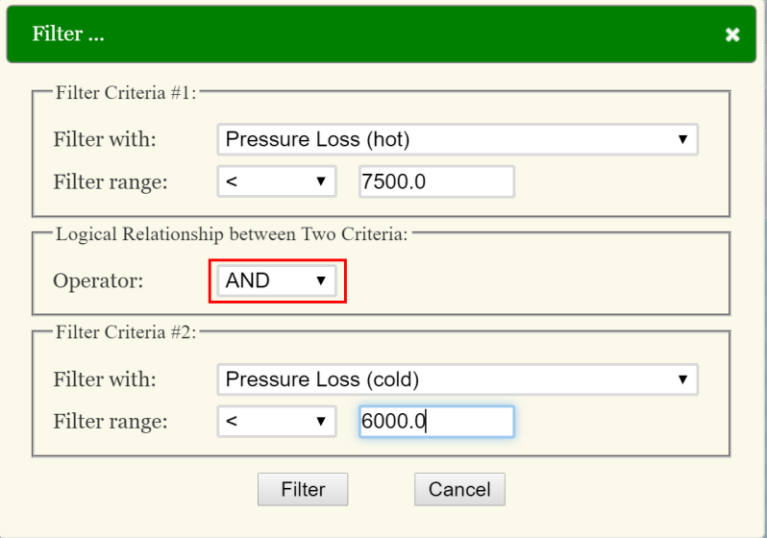

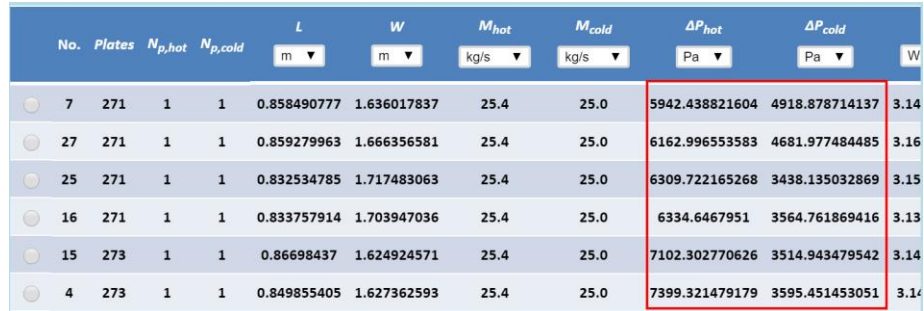

By clicking the "Clear" button, the filter settings will be removed and the list of realizations will appear in the default order.

#### *III. New Geometry Parameters to Define Chevron Corrugation in Plate -Frame Module*

• In INSTED 9.1, for the Chevron/Herringbone type of plate corrugation in the Plate-Frame module, only overall "Plate Height (*L*)" and "Plate Width (*W*)" are the required inputs for the plate. To improve on the calculation of the heat transfer area, two new geometry parameters: "Port Vertical Spacing (*Lp*)" and "Port Horizontal Spacing (*Wp*)," have been added for both the hot and cold streams.

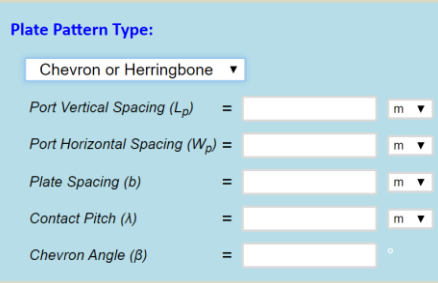

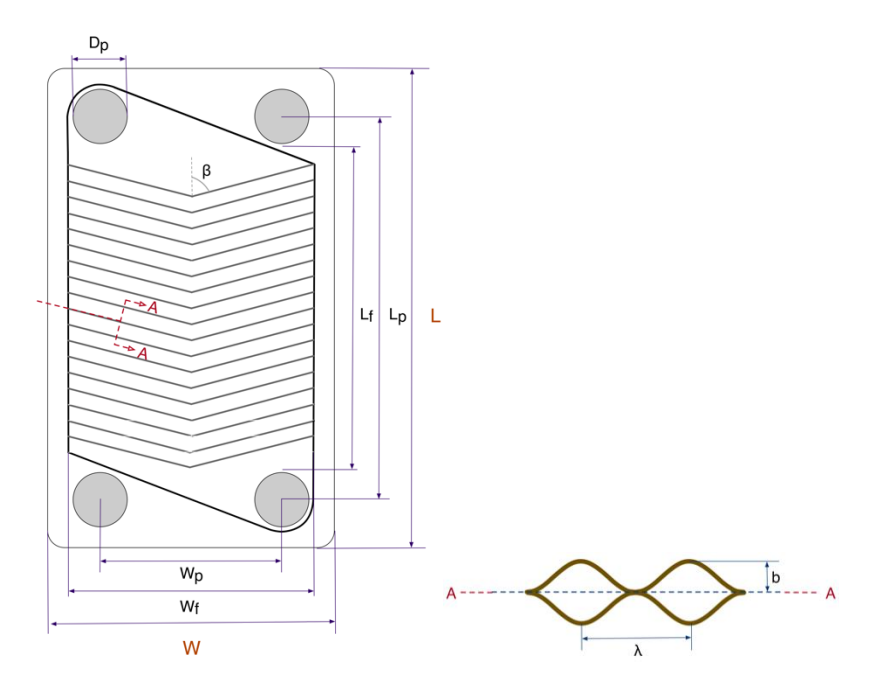

With the above definition of  $L_p$  and  $W_p$  the heat transfer surface is defined by the dimensions:

$$
L_f = L_p - D_p
$$
  

$$
W_f = W_p + D_p
$$

where  $D_p$  is the port diameter.

#### *IV. Port Pressure Loss has been added in Plate-Frame Module*

• In INSTED 9.1, only the frictional pressure loss for the streams is accounted for. In INSTED 9.2, the port pressure loss has been added to the total pressure loss calculation.

#### *V. Bug Fixes*

• In the Plate-Fin Rating module, the flow inlet and outlet minor loss factors were not correctly read into the solver when the "Discrete" calculation method was used. (The bulk method does not have this problem.) This bug has been fixed in INSTED 9.2.

# INSTED J/F Equation Interpreter Syntax Reference

Ver. 1.0

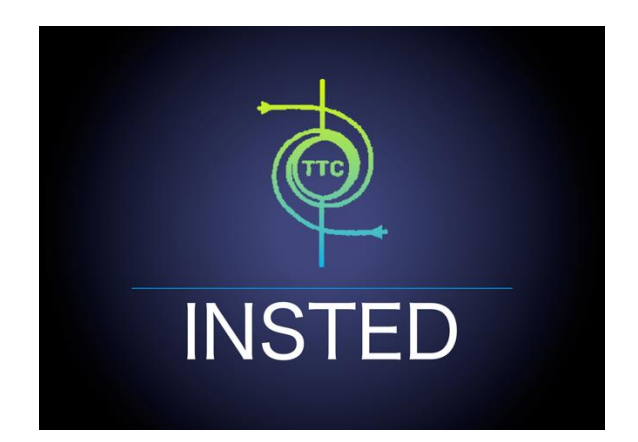

# **TTC TECHNOLOGIES, INC.**

**May 01, 2018**

# **Introduction**

The new INSTED Release (INSTED Version 9.2) allows you to provide your own custom data for the Colburn factor j and Fanning friction factor f by simply typing the analytical expressions for j and f directly on the keyboard of your computer during an INSTED session. INSTED can interpret (parse) the typed expressions and evaluate the j and f values inside the INSTED solver at runtime. This manual gives you the details of the syntax for the mathematical expressions and operators that the INSTED equation interpreter supports. The manual starts with the basic arithmetic operators supported. Then the concept of pre-defined variables will be introduced. The list of supported intrinsic functions is also given. Lastly, relational operations to support discontinuous equations will be presented.

#### Limitations of the INSTED Equation Interpreter

The limitations of the current INSTED equation interpreter are itemized below:

- Only real scalar numbers are supported. Complex numbers or matrices are not supported.
- All real number are treated as double precision in order to reduce truncation errors during analysis.
- The equation string must be a single line string. Multi-line strings are not supported.
- There is currently no limit on the length on the equation string.
- White spaces will be ignored.

# **Basic Arithmetic Operators**

The following arithmetic operators are supported:

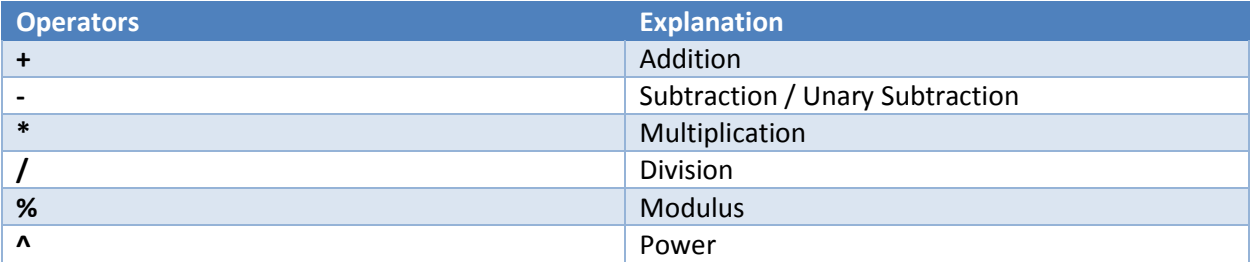

## **Scientific Notation**

Scientific notation is supported. For example,  $-2.5 \times 10^5$  can be written as

 $-2.5e5$  or  $-2.5E5$  or  $-2.5E+5$  or  $-2.5E+05$ , etc.

# **Math Constants**

The following math constants are supported

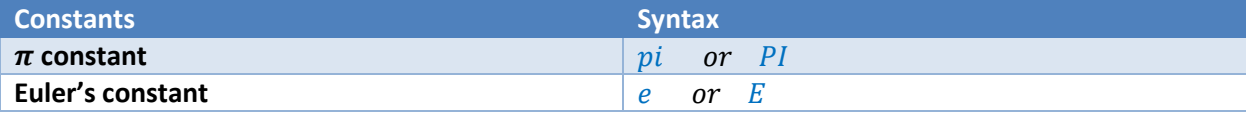

# **Intrinsic Functions**

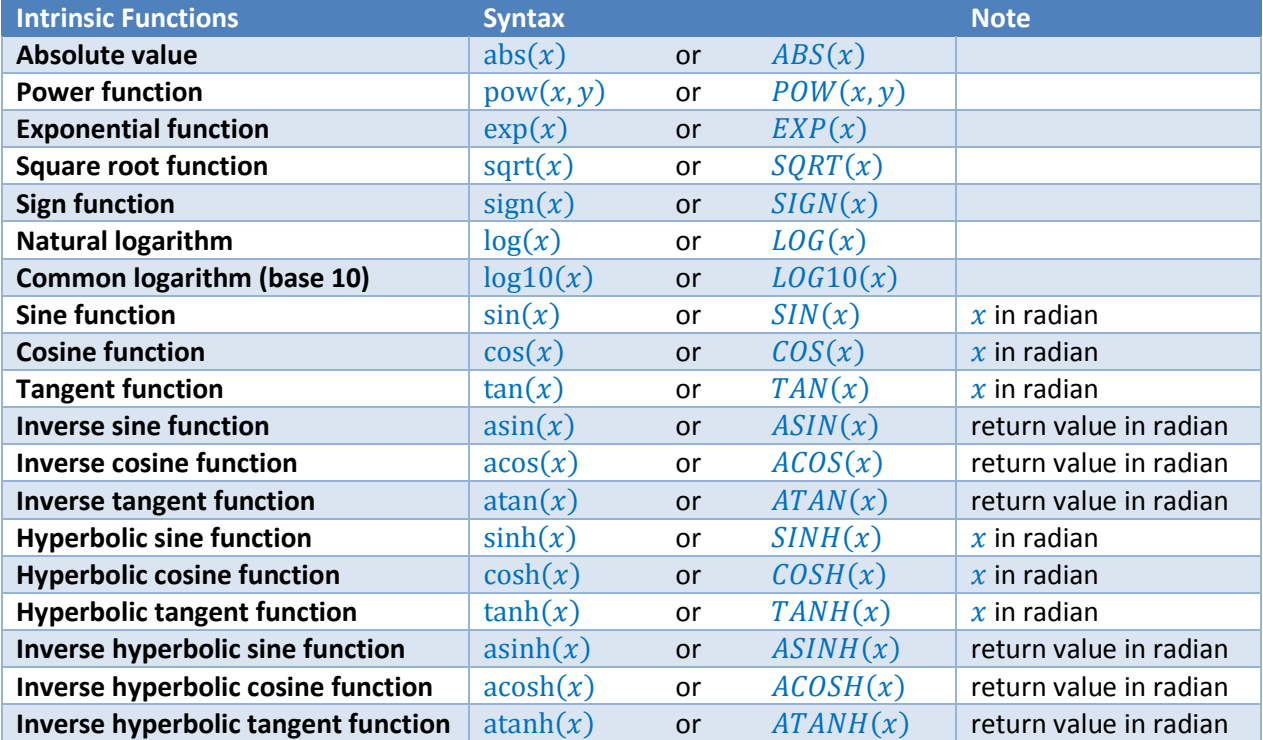

The following intrinsic functions are supported:

# **Pre-Defined Variables**

The j/f correlations are usually functions of heat exchanger geometry and/or flow and heat transfer variables such as Reynolds number, Prandtl number, fin height, fin pitch, etc. In the INSTED equation interpreter, these variables are predefined in the form "[ $i$ ]", where "i" is an integer. For example, in the Plate-Fin module, "[1]" represents Reynolds number and "[2]" represents Prandtl number. The complete list of pre-defined variables in the Plate-Fin module is presented in the table below:

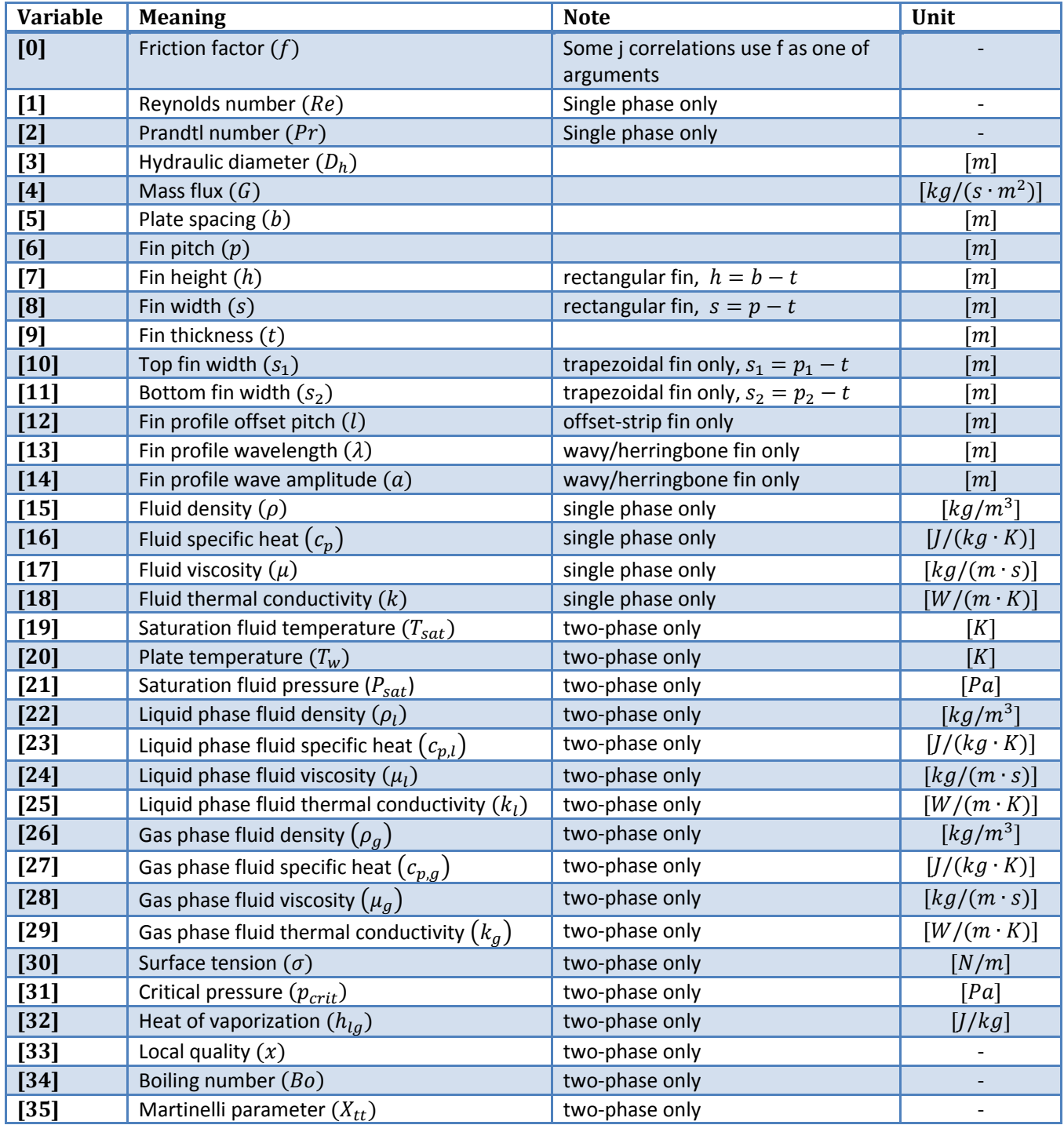

# **Conditional Expressions**

In INSTED, conditional expressions are in the form:

 $(logic condition)$ ?  $a:b$ 

If the *logic condition* is true, the conditional expression returns the value of  $a$ , else, the condition expression returns the value of  $b$ .

For example: The following expression

 $(\sin(PI/4) > 0.5)$  ? -1: 0.5

will return value of  $-1$ .

#### **Boolean Operators**

The following Boolean operators are supported

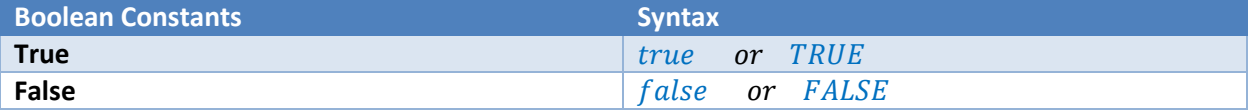

#### **Relational Operators**

The following relational operators are supported:

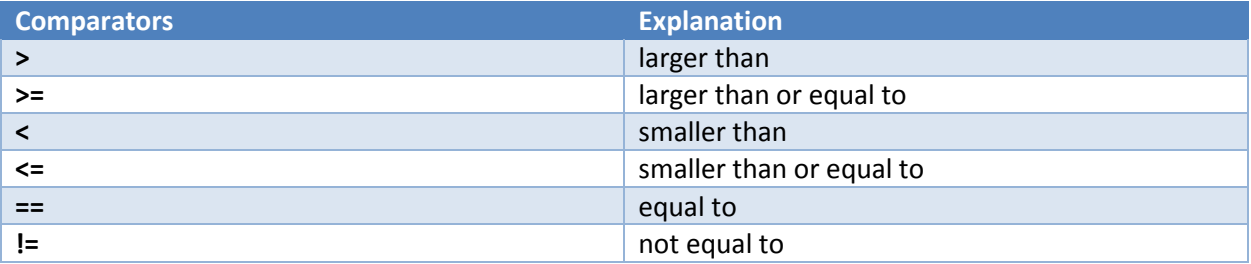

#### **Logical Operators**

The following logical operators are supported:

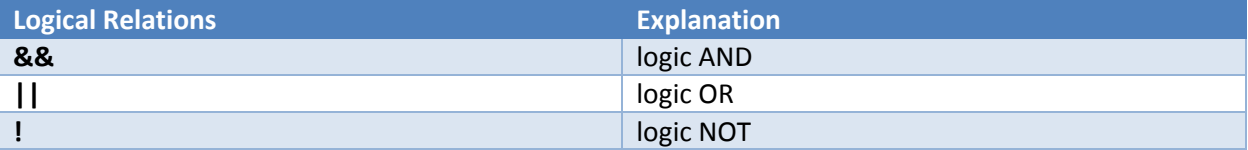

For example, the following expression

 $\left| \frac{\sin(PI/4) > 0.5 \right| \cos(0) = 1$  ? -1:0.5

will return 0.5.

## **More Examples**

1. Dittus-Boelter correlation for j:

 $Nu = j \cdot Re \cdot Pr^{1/3} = 0.023 \cdot Re^{0.8} \cdot Pr^{0.4}$ 

In INSTED, the following expression can be typed on the keyboard for j:

 $j = 0.023*[1]^{0}0.8*[2]^{0}0.4/[1]/([2]^{0}(1.0/3.0))$ 

2. The correlations by Manglik and Bergles (1995) for j and f (offset-strip fin):

 $j = 0.6522Re^{-0.5403} \alpha^{-0.1541} \delta^{0.1499} \gamma^{-0.0678} \times$  $(1 + 5.269 \times 10^{-5} Re^{1.34} \alpha^{0.504} \delta^{0.456} \gamma^{-1.055})^{0.1}$  $f = 9.6243Re^{-0.7422}\alpha^{-0.1856}\delta^{0.3053}\gamma^{-0.2659}$  ×  $(1 + 7.699 \times 10^{-8} Re^{4.429} \alpha^{0.92} \delta^{3.767} \gamma^{0.236})^{0.1}$ 

where

$$
\alpha = \frac{s}{h}, \delta = \frac{t}{l}, \gamma = t/s
$$

In INSTED, the following expressions can be typed on the keyboard for the above correlations for j and f:

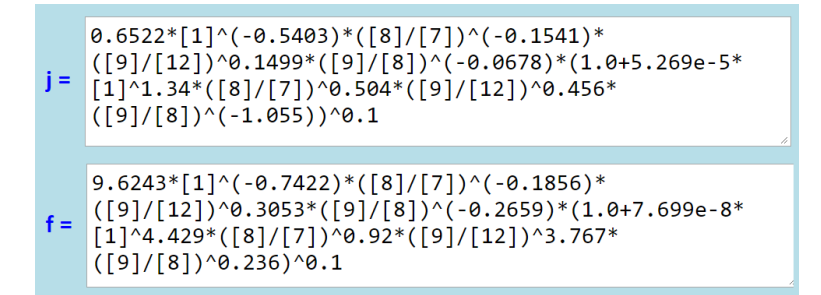

3. Discontinuous function example:

$$
f = \begin{cases} \n\frac{16}{Re} & \text{when } Re < 2100 \\
0.0054 + 2.3 \times 10^{-8} Re^{1.5} & \text{when } 2100 \le Re \le 4000 \\
0.0791Re^{-0.25} & \text{when } 4000 < Re < 10^5 \\
\end{cases}
$$
 fully developed laminar flow (Bhatti & Shah)

In INSTED, the following can be typed on the keyboard for f:

 $f =$  ([1] < 2100) ? (16 / [1]) : (([1] > 4000) ? (0.079 \*  $\lceil 1 \rceil^{\wedge}$ -0.25) : (0.0054 + 2.3e-8 \*  $\lceil 1 \rceil^{\wedge}$ 1.5))

#### *Reference*

Manglik, R. M. and Bergles, A. E. "Heat Transfer and Pressure Drop Correlations for the Rectangular Offset-Strip-Fin Comact Heat Exchangers," Experimental Thermal and Fluid Science, Vol. 10, 1995, pp. 171-180